# CEBORAN welding&cutting

NÁVOD K OBSLUZE

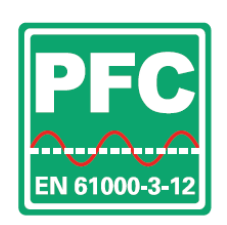

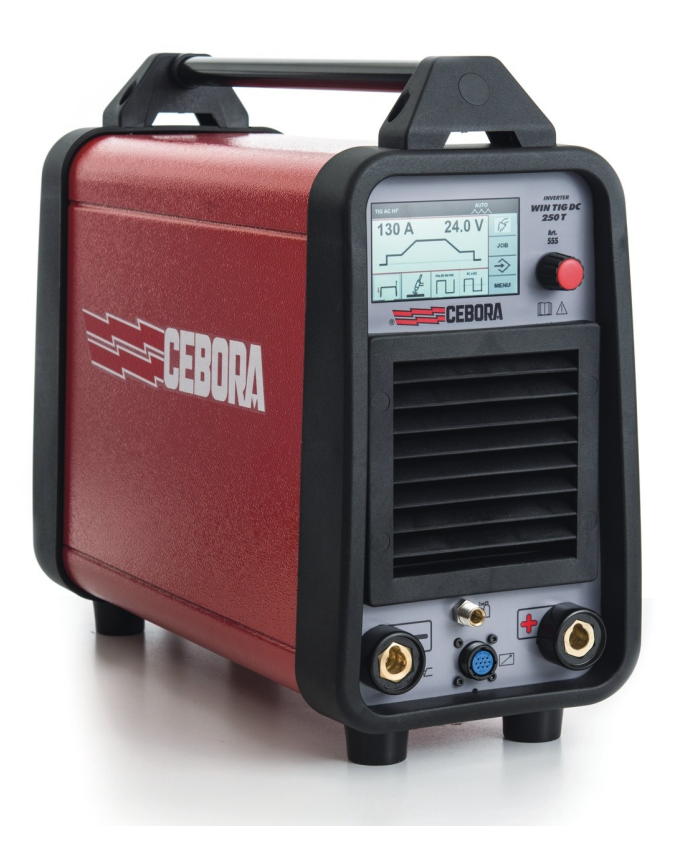

# WIN TIG DC 250 T

www.hstcebora.cz

HST Technologic s.r.o., Zámecká 221, 543 01 VRCHLABÍ

# **MANUÁL KE STROJI**

**DŮLEŽITÉ:** *PŘED ZAHÁJENÍM POUŽITÍ ZAŘÍZENÍ SI PEČLIVĚ PŘEČTĚTE NÁSLEDUJÍCÍ MANUÁL, SE KTERÝM MUSÍ BÝT SEZNÁMENI VŠICHNI UŽIVATELÉ. NÁSLEDUJÍCÍ ZAŘÍZENÍ MUSÍ BÝT POUŽITO VÝHRADNĚ PRO ÚČELY SVAŘOVÁNÍ A OPERACE S TÍMTO PROCESEM SOUVISEJÍCÍ.* 

#### 1. **BEZPEČNOSTNÍ PŘEDPISY**

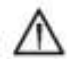

Svařování může být **škodlivé** a nebezpečné pro vás a ostatní uživatele.

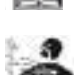

**Elektrické a magnetické pole** může být **nebezpečné.** 

<sup>U</sup>živatel musí být **seznámen** s riziky (vypsána níže).

- Elektrický proud vedený každým vodičem způsobuje lokalizaci elektrického a magnetického pole (EFM)· Svařování vytváří magnetické pole (EMF) okolo kabelů a zdrojů napájení.
- Magnetická pole vytvořená vysokým proudem mohou mít vliv na kardiostimulátory. Nositelé těchto zařízení by se měli před použitím stroje a zahájením prací poradit se svým lékařem o možných nebezpečích.
- Vliv magnetického pole může mít další následky týkající se zdraví uživatele, které ovšem zatím nejsou známy.
- Všichni uživatelé by se měli při následujících procesech vyvarovat nadměrnému vystavování se magnetickému poli.

Dbejte následujících opatření:

- Veďte kabely a svařovací hořák ve stejném směru.

- Zabezpečte je páskou, je - li to možné.

- Svařovací hořák nikdy nesmí vést okolo vašeho těla.

- Nestůjte mezi elektrody a kabely. V případě, že se kabel vedoucí z elektrody nachází na pravé straně, taktéž pracovní kabely se musí nacházet na pravé straně.

- Připojte zemnící kabel tak, aby byl obrobek co nejblíže k oblasti svařování/řezání.

- Nepracujte bezprostředně u zdroje napájení.

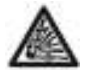

**Exploze** - Nesvářejte v blízkosti nádob pod tlakem nebo v přítomnosti výbušného plynu, prachu či výparů. Všechny nádoby a

zařízení pod tlakem musí být používána s nejvyšší opatrností.

#### **Elektromagnetická kompatibilita**

Tento stroj je vyroben v souladu s návodem k obsluze obsaženém v normě EC 60974-10 (třída A) a musí být použit výhradně pro profesionální účely v průmyslovém prostředí.

V případě neprůmyslového a nedostatečně uzpůsobeného prostředí se mohou vyskytnout

značné potíže ve spojení s elektromagnetickou kompatibilitou.

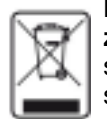

**Likvidace elektrických a elektronických zařízení.** Nevyhazujte elektrická zařízení spolu s normálním odpadem! Podle směrnice EU 2002/96/ES o odpadních elektrických a elektronických zařízeních a

její implementace do národního práva členských zemí, musí být elektrická zařízení likvidována odděleně a navrácena k recyklaci. Vzhledem k faktu, že jste vlastníkem zařízení, máte povinnost ho po skončení jeho životnosti náležitě zlikvidovat.

V PŘÍPADĚ PORUCH FUNKČNOSTI ZAŘÍZENÍ, POŽÁDEJTE VŽDY O ASISTENCI AUTORIZOVANÉHO SERVISU HST TECHNOLOGIC **www.cebora.cz** !!

#### **1.1 VÝSTRAŽNÁ ZNAČENÍ**

Čísla u jednotlivých obrázků odpovídají níže uvedené legendě.

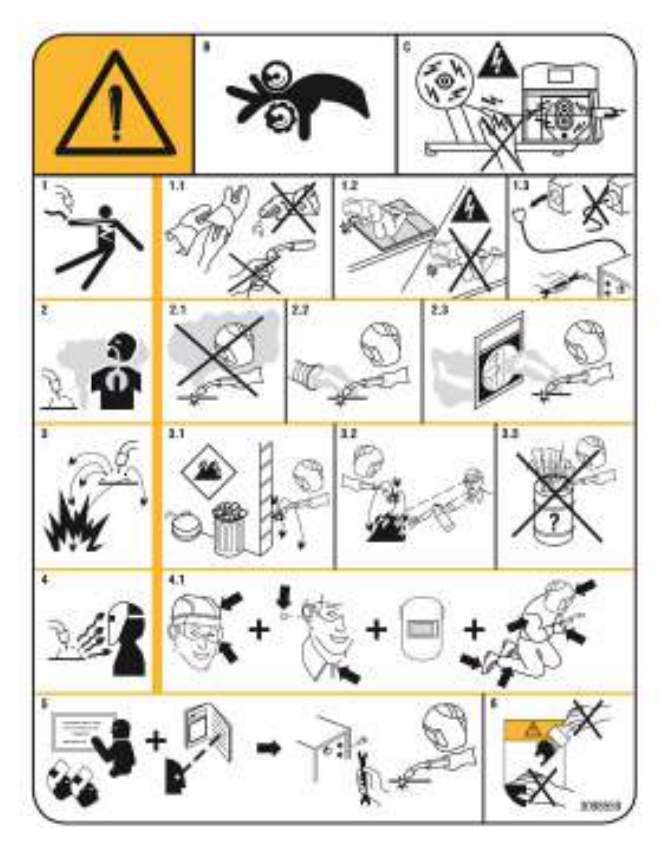

B. Podavač drátu může poranit prsty. C. Svařovací drát je pod napětím během procesu svařování. Vyvarujte se nošení kovových<br>předmětů.

1 Elektrický šok způsobený svař. hořákem může zabít.

1.1 Noste suché, ochranné rukavice. Nedotýkejte se koncovky svař. hořáku holýma rukama. Nenoste mokré či poškozené rukavice.

1.2 Chraňte se před elektrickým šokem.

1.3 Odpojte vstupní zástrčku

2 Dýchání zplodin může poškodit vaše zdraví

2.1 Nevystavujte obličejovou část výparům

2.2 Použijte další možné odsávání k odstranění výparů.<br>2.3 Použijte větrací ventilátor k odstranění výparů

3 Jiskry mohou způsobit požár.

3.1 Hořlavé materiály nevystavujte procesu svařování.

3.2 Jiskry mohou způsobit požár. Mějte v dosahu k<br>dispozici hasící přístroj.<br>3.3 Nesvářejte na nádobách.<br>4 Záření oblouku může popálit kůži a oči.

4.1 Noste pokrývku hlavy a ochranné brýle, použijte ochranu sluchu a chraňte si oblast okolo krku. Používejte svařovací kuklu se správným odstínem filtru a kompletní ochranu těla.

5 Pečlivě si pročtěte manuál před prvním použitím stroje.

6 Neodstraňujte štítek.

#### **2 OBECNÝ POPIS**

#### **2.1. SPECIFIKACE**

 TIG se spouštěním kontaktu. Tento svařovací stroj je generátor konstantního proudu, který je vybaven technologií INVERTER a je určen pro svařování zakrytými elektrodami a pro postupy

#### **2.2 TECHNICKÁ SPECIFIKACE**

*Zařízení bylo vyrobeno v souladu s mezinárodními standardy: IEC 60974-1 / IEC 60974-5 / IEC 60974-10 (CL. A) / IEC 61000-3-11 / IEC 61000-3-12 (viz poznámka 2).* 

- *No. Sériové číslo. Musí jim být opatřen každý stroj.*
- **上四 mm三Tří fázový statický transformátor** rektifikovaný kmitočetový konventor
- Vhodné pro svařování metodou MMA MMA s obalenou elektrodou
- $\beta$ -TIG Vhedné pre svařevání metedeu TIG
- **U0**. Sekundární napětí na prázdno

Pracovní cyklus zobrazí procenta z 10 min, během kterých stroj pracuje na určitý proud, aniž by došlo k přehřátí při teplotě 40C.

- **I2.** Svařovací proud
- **U2.** Sekundární napětí při svářecím proudu I2
- **U1.** Napájecí napětí- nominální napětí přívodu
- **3~ 50/60Hz** Třífázové 50 nebo 60 Hz napájení.
- **I1 Max** Maximální hodnota absorbovaného proudu
- **I1 eff** Maximální hodnota absorbovaného proudu Tato hodnota obvykle odpovídá proudové hodnotě doporučeného jištění.
- **IP23S** Ochranný stupeň krytu. Stupeň krytí **3**
- práci ve venkovním prostředí.<br>Vhodné k použití v rizikovém prostředí. ß

POZNÁMKA:

1- Stroj byl také navržen pro použití v prostředích s hodnotou znečištění 1 ( viz. IEC 60664)

# 2.3 POPIS OCHRANNÝCH OPATŘENÍ

#### **2.3.1 Teplotní pojistka**

Přístroj je opatřen řadou teplotních čidel, která zabrání provozu stroje v případě překročení přípustné teploty.

Spuštění termostatu je signalizováno zprávou Err. 74 na displeji A.

#### **2.3.2. Generátor motoru**

Musí mít sílu rovnou nebo větší než 8 KVA a nesmí přenášet napětí větší než 260 V.

# 3. INSTALACE

L

Ujistěte se, že síťové napětí odpovídá napětí uvedenému na specifikačním štítku svařovacího stroje.

Při montáži zásuvky se ujistěte, že odpovídá potřebnému příkonu, a že žluto-zelený zemnící kabel je připojen ke konektoru ve vidlici.

Kapacita jističe nebo pojistky v sérii s napájecím zdrojem musí být rovna aktuální I1 max.

# 3.1. OBECNÉ POZNÁMKY

Instalace zařízení by měla být provedena zkušeným personálem. Veškerá zapojení musí být provedena v souladu s platnými předpisy a při plném respektování bezpečnostních zákonů (CEI 26-36 E a IEC/EN 60974-9)

# 3.2. POPIS JEDNOTLIVÝCH ČÁSTÍ PŘÍSTROJE

#### A – DISPLAY

- B OTOČNÉ TLAČÍTKO ( lze otočit i stisknout) Možnosti použití tlačítka :
- 1) nastavení parametru otočením tlačítka B
- 2) volba nebo potvrzení parametru rychlý stisk tlačítka B
- 3) návrat na hlavní obrazovku stisk tlačítka na dobu delší než 0,7 sec a uvolnění při zobrazení hlavní obrazovky
- C VÝSTUPNÍ KONEKTOR, KLADNÝ (+)
- D VÝSTUPNÍ KONEKTOR, ZÁPORNÝ (-)

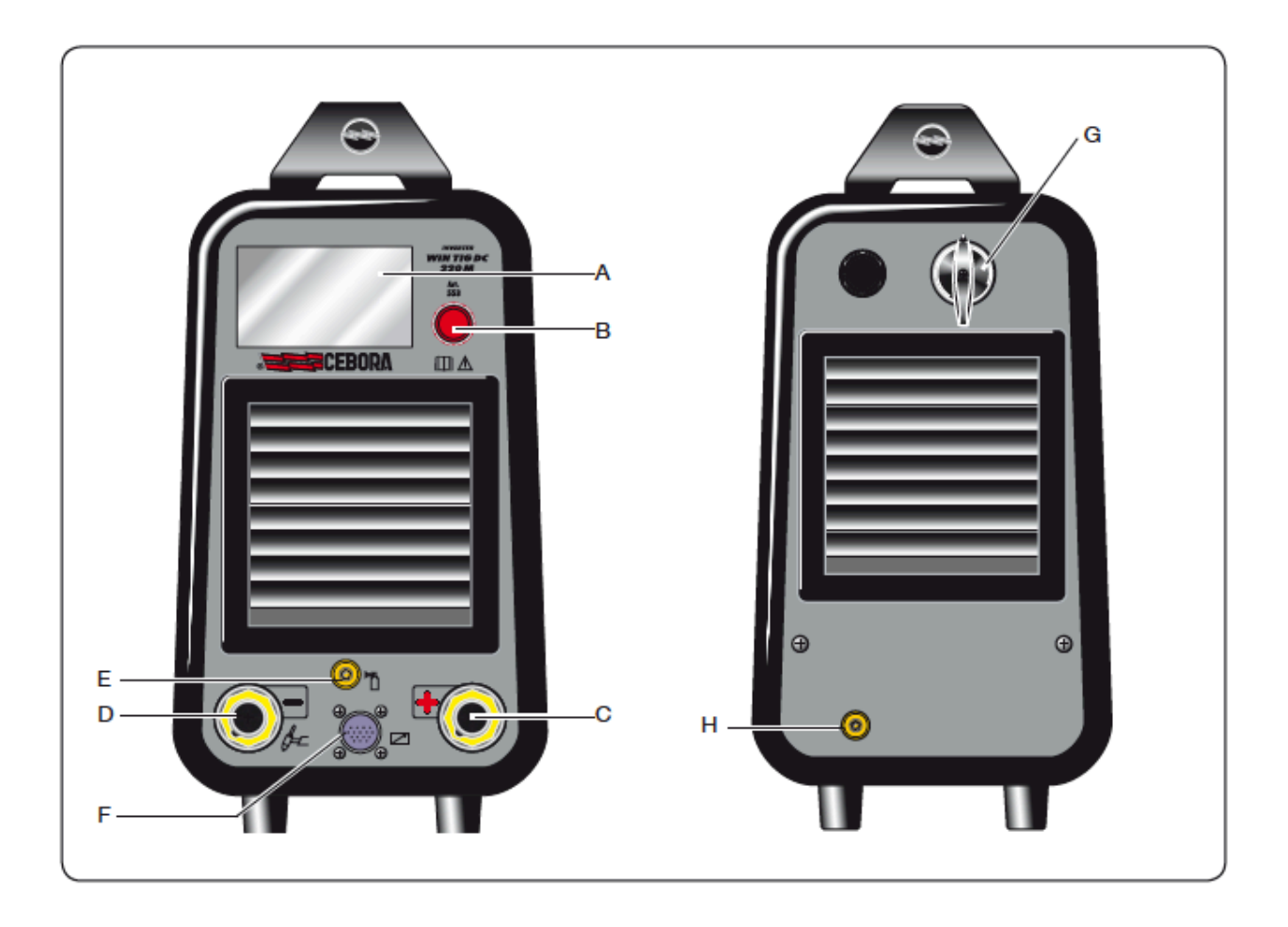

E – PŘÍPOJKA (1/4 PLYN) -

pro připojení hadice TIG hořáku

F - 10-PIN KOLÍKOVÝ KONEKTOR

K tomuto konektoru je třeba připojit následující dálkové ovládání:

- a) pedál
- b) svařovací hořák se spouštěcím tlačítkem
- c) svařovací hořák s potenciometrem
- d) svařovací hořák se směrem nahoru / dolů atd.
- Z kolíku 3 na pin 6 je k dispozici funkce "ARC ON"
- G HLAVNÍ SÍŤOVÝ VYPÍNAČ Zap/vyp stroje
- H PLYNOVÁ PŘÍPOJKA

# 4. POPIS OBRAZOVEK NA DISPLAY

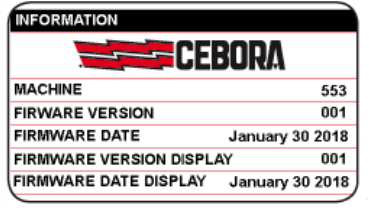

Během spouštění se na 5 sekund zobrazí na displeji všechny informace týkající se verze s o f t w a r u svařovacího stroje.

Poté se zobrazí hlavní obrazovka (tovární nastavení). Provozovatel může okamžitě zahájit svařování a nastavit proud pomocí otočného tlačítka **B**.

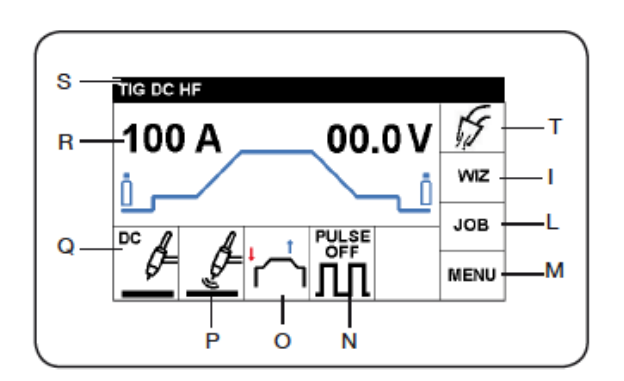

Jak je vidět na obrázku, displej je rozdělen do sektorů. V každém sektoru mohou být prováděny operace nastavení.

• Chcete-li vybrat určité sektory, stiskněte tlačítko B, tím se sektor zvýrazní červenou barvou.

Otáčejte tlačítkem B pro volbu vámi požadovaného sektoru a poté stisknutím tlačítka B otevřete nastavení vybraného sektoru.

L

• Nejnovější nastavení je zvýrazněno zeleně v červeném rámečku;

Při nastavení dalšího parametru se novým výběrem červený rámeček přesune na novou volbu.

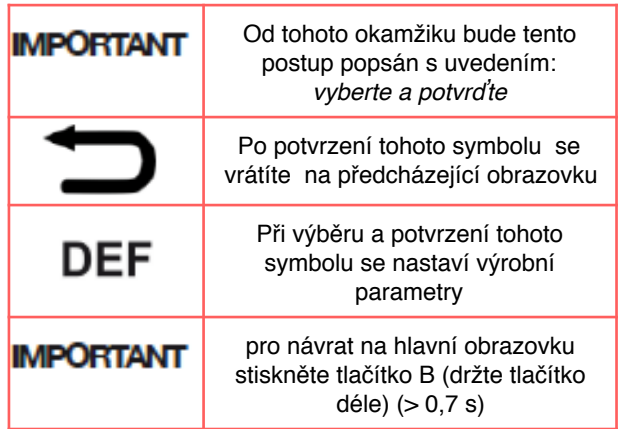

# 4.1 Sektory ( WIZ )

Tato funkce umožňuje rychlé nastavení svařovacího stroje.

# **4.1.1 Nastavení svařovacích procesů (odst. 5)**

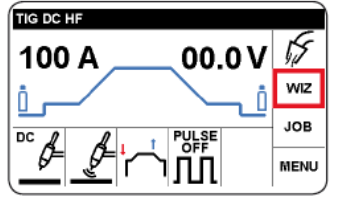

Zvolte a potvrďte sektor WIZ. Další volba se následně automaticky zobrazí

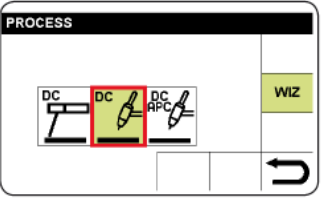

Zvolte a potvrďte svařovací postupy. Další volba se následně automaticky zobrazí.

# **4.1.2 Nastavení zapálení oblouku (odst.6)**

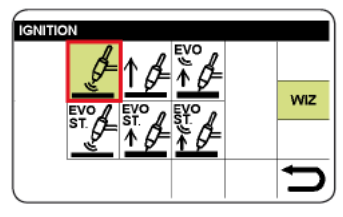

Zvolte a potvrďte typ zapálení oblouku. Další volba se následně automaticky zobrazí.

# **4.1.3 Nastavení režimu svařování (odst.7)**

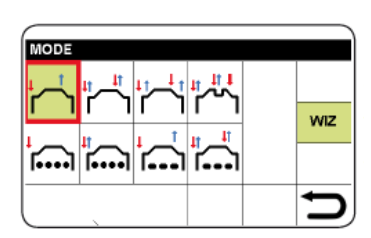

Zvolte a potvrďte režim. Další volba se následně automaticky zobrazí.

**4.1.4 Nastavení režimu pro pulzní svařování (odst.8)**

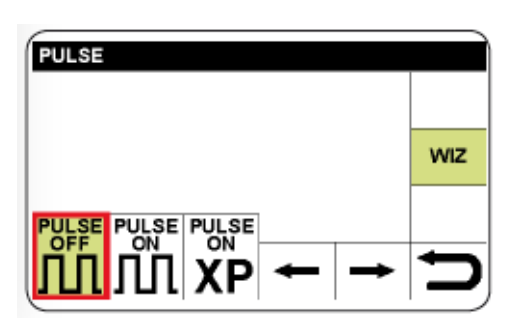

Je-li zvoleno PULSE OFF, zobrazí se hlavní obrazovka.

Je-li zvoleno PULSE ON, viz odstavec 8.1 Je-li zvoleno PULSE ON -XP, viz odstavec 8.2

Pokud není použita volba "WIZ", viz popis postupu pro úplné nastavení svařovacího zařízení

L

# 4.2 NASTAVENÍ PARAMETRŮ SVAŘOVÁNÍ (SEKTOR R )

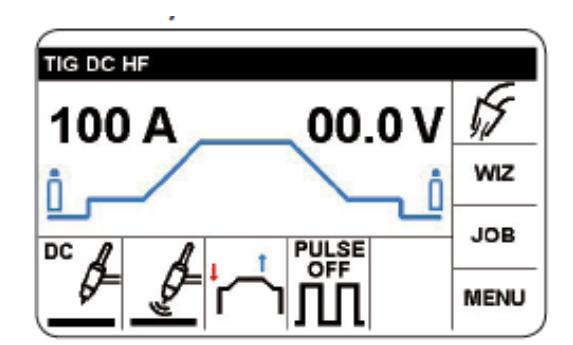

Na hlavní obrazovce zvolte a potvrďte sektor R pro přístup k nastavení parametrů svařování podle tabulky 1.

Jako příklad je popsán postup pro nastavení předfuku plynu.

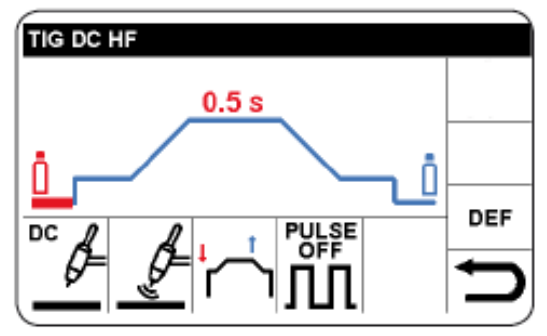

Zvolte požadovaný parametr. Zvolený parametr se zvýrazní červeně.

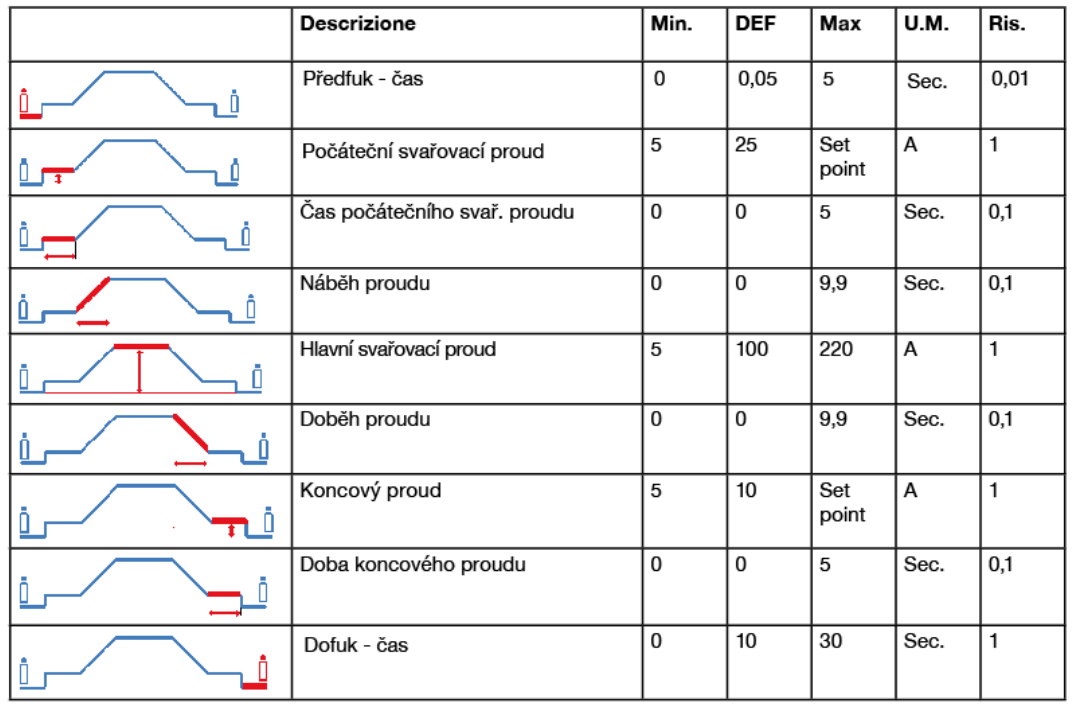

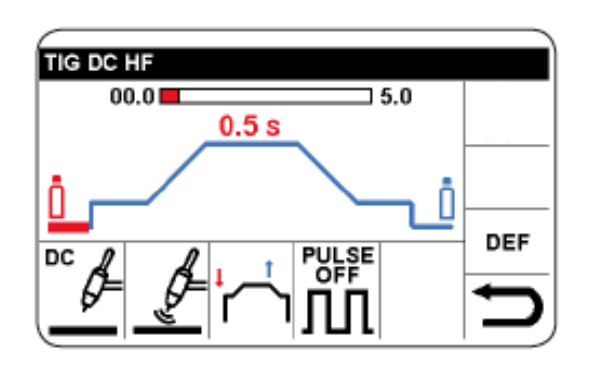

Potvrďte a nastavte vybraný parametr.

Poté stisknutím tlačítka potvrdíte nastavení a automaticky se přesunete na další parametr nebo otočením ovladače B vyberte požadovaný parametr.

Pozn. Maximální hodnota nastavení svařovacího proudu závisí na druhu svařovacího stroje.

## **4.2.1 Tovární nastavení zařízení**

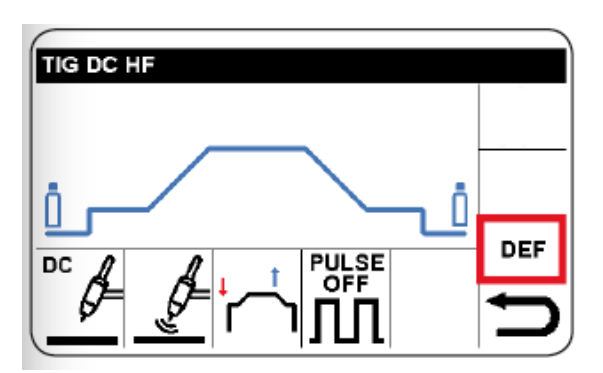

Chcete-li obnovit tovární parametry, vyberte a potvrďte "DEF" sektor

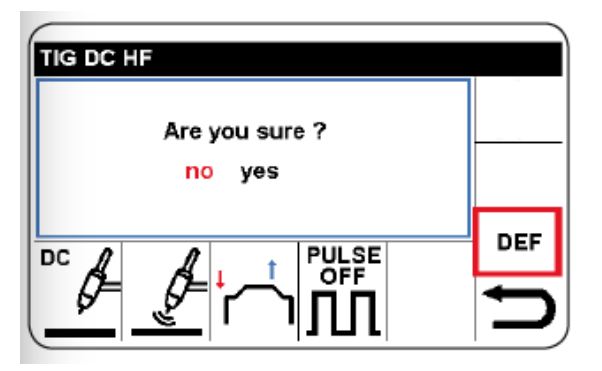

Potvrďte volbu.

L

# 5. VOLBA SVAŘOVACÍHO PROCESU ( SEKTOR Q )

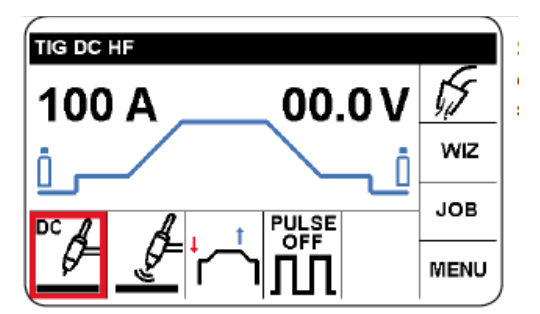

Zvolte a potvrďte sektor Q.

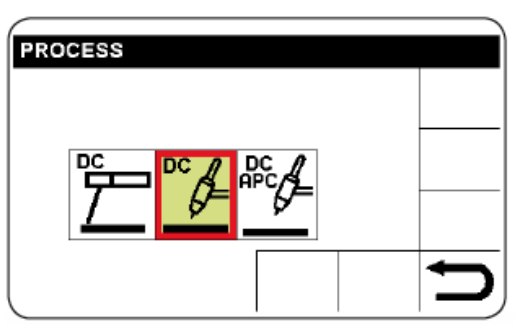

Zvolte a potvrďte proces svařování.

Políčko vybrané pro zpracování je zvýrazněno zeleně a označeno červeným rámečkem.

Dostupné procesy jsou následující :

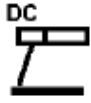

MMA Svařování s krytými elektrodami ( odst. 13)

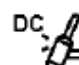

TIG DC svařování (odst.17)

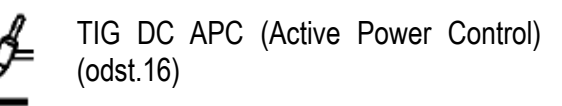

# 6. VOLBA TYPU ZAPÁLENÍ OBLOUKU ( SEKTOR P )

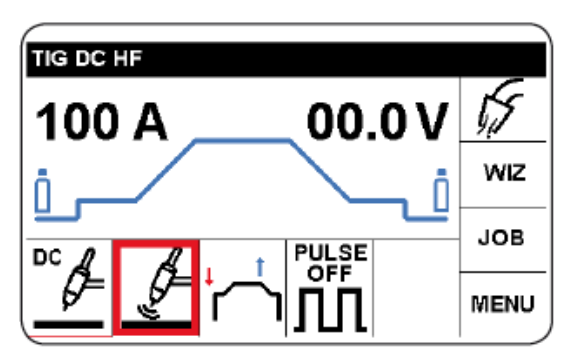

Zvolte a potvrďte sektor P.

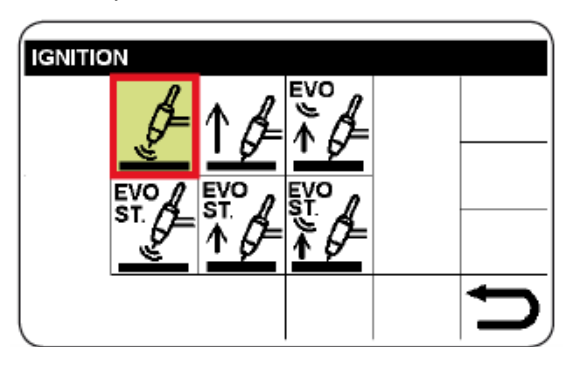

Zvolte a potvrďte typ zapálení oblouku.

Políčko vybrané pro zpracování je zvýrazněno zeleně a označeno červeným rámečkem.

Takto je možné vybírat, upravovat a potvrdit všechny typy zapalování uvedené níže.

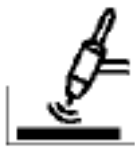

# **Vysokofrekvenční zapálení oblouku (HF)** - **bezdotykové .**

Svařování s vysokým napětím/ vysokou frekvencí ( bezdotykové )

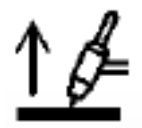

#### **Svařování s kontaktním spouštěním dotykové**

Dotyk zapalování, dotyk obrobku s hrotem elektrody, stisk spouště svař. hořáku a zdvih hrotu elektrody.

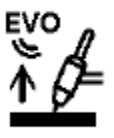

L

**EVO LIFT** -Dotkněte se obrobku pomocí hrotu elektrody, stiskněte spoušť svařovacího hořáku a zvedněte hrot elektrody; jakmile je elektroda zdvižena, generuje se

vysokofrekvenční / napěťový výboj. Zvláště vhodné pro přesné bodové svařování.

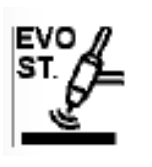

EVO START Po vypnutí frekvence / napětí, jsou nastaveny parametry, které upřednostňují spojování okrajů materiálu, který se má svařit během prvního stupně svařování.

Délku výše uvedených parametrů lze nastavit z hlavní obrazovky výběrem parametru EVO ST. (viz kapitola 15).

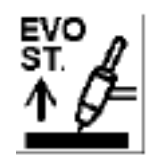

Po osvětlení kontaktního oblouku jsou nastaveny parametry, které upřednostňují spojování okrajů materiálu, který se má svařit během prvního stupně svařování.

Délku výše uvedených parametrů lze nastavit z hlavní obrazovky výběrem parametru EVO ST (viz kapitola 15)

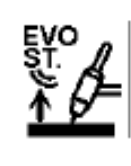

Dotkněte se obrobku pomocí hrotu elektrody, stiskněte spoušť svařovacího hořáku a zvedněte hrot elektrody; Jakmile je elektroda zdvižena, vygeneruje se vysokofrekvenční / napěťový výboj,

který svítí oblouk. Rovněž jsou nastaveny parametry, které upřednostňují spojování okrajů materiálu, který se má svařit během prvního stupně svařování.

Délku výše uvedených parametrů lze nastavit z hlavní obrazovky výběrem parametru EVO ST (viz kapitola 15).

# 7. VOLBA REŽIMU OVLÁDACÍHO TLAČÍTKA ( SEKTOR O)

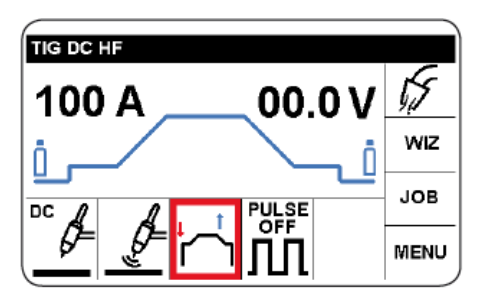

Zvolte a potvrďte sektor O.

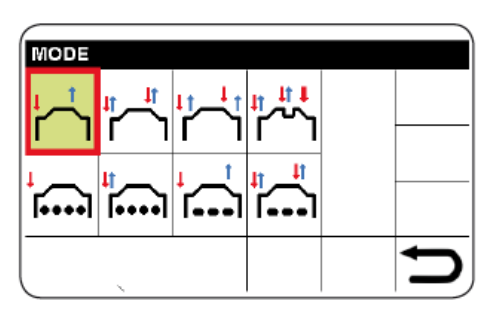

Zvolte a potvrďte typ režimu ovládacího tlačítka. Políčko vybrané pro zpracování je zvýrazněno zeleně a označeno červeným rámečkem.

Takto je možné vybírat, upravovat a potvrdit všechny typy režimů ovládacího tlačítka uvedené níže.

 POZNÁMKA : Červené šipky označují pohyb stisknutí nebo uvolnění tlačítka svařovacího hořáku.

# 7.1 MANUAL MODE 2T Dvoudobý manuální režim

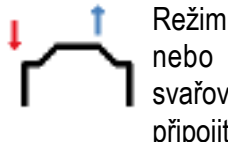

L

Režim vhodný pro krátké svařování nebo automatizované robotizované svařování. V tomto režimu je možné připojit pedál (art. 193)

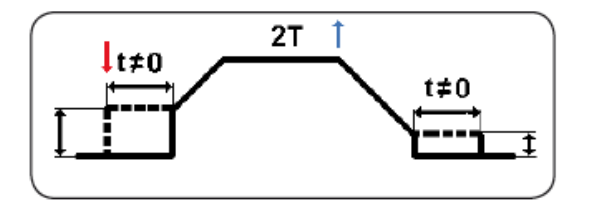

7.2 Čtyřtaktní automatický režim

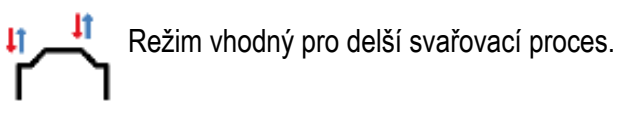

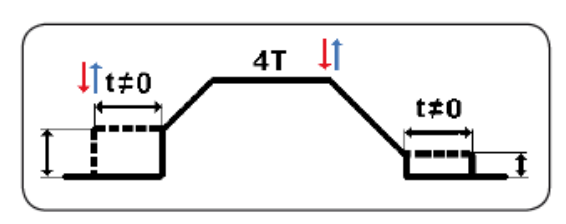

# 7.3 Čtyřtaktní 3LEVEL režim

Čas náběhu a doběhu proudu je řízen manuálně pomocí stisknutí a uvolnění spínacího tlačítka na hořáku

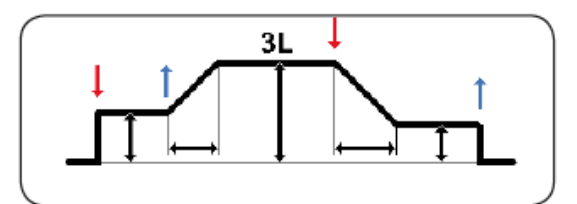

7.4 Čtyřtaktní 4LEVEL režim

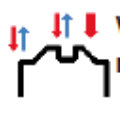

**‡† ↓** Čas náběhu a doběhu proudu je řízen identicky jako v režimu 3 level. V tomto režimu je možné si pro hlavní svařovací proud nastavit 2

výkonové hladiny (vyšší a nižší) a krátkým stisknutí spínacího tlačítka na hořáku se mezi nimi pohybovat.

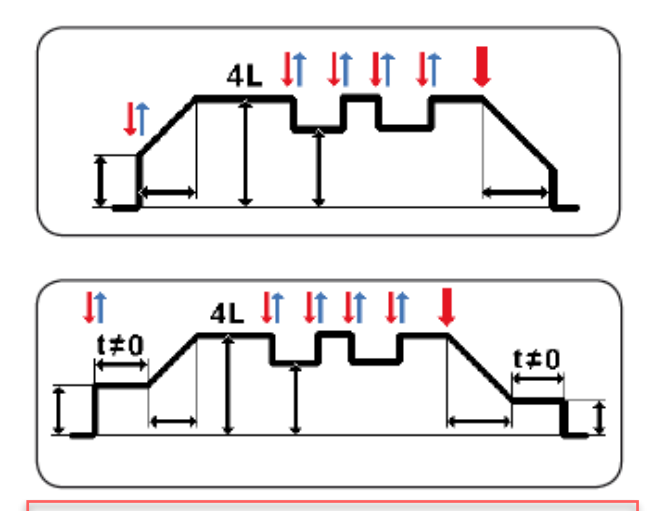

Tento symbol znamená, že spoušť svařovacího hořáku musí zůstat stisknuta po dobu delší než 0,7 sekundy, aby došlo k ukončení svařování

# 7.5 Manuální - bodový režim (2T)

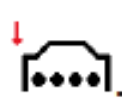

Svařovací stroj se automaticky nastavuje pro vysokofrekvenční zapalování  $\leftarrow \bullet \bullet \bullet \left( \right)$  (odstavec 6))

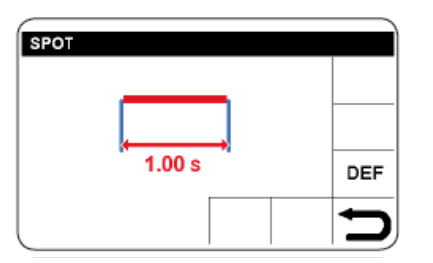

Nastavení času bodového svařování aktivuje červeně, poté stiskněte tlačítko B

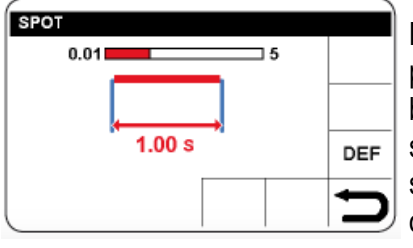

Nastavte a potvrďte čas bodového svařování, poté stiskněte bez okamžitého uvolnění, aby se

vrátil na počáteční svařovací obrazovku a upravte proud.

Stiskněte spoušť svařovacího hořáku a uvolněte ho. Oblouk je zapálený a po uplynutí času se automaticky vypne.

# 7.6 Automatický - bodový režim (4T)

Nastavení jsou stejné jako při bodovém svařování 2T. Ovšem v tomto případě obsluha stiskne a uvolní tlačítko svařovacího hořáku a čeká, dokud se nerozsvítí.

# 7.7 Manuální čas prodlevy (2T)

L

Nastavení jsou stejné jako při bodovém svařování 2T. Ovšem v tomto případě obsluha stiskne a uvolní tlačítko svařovacího hořáku a čeká, dokud se nerozsvítí

Tento bodový svařovací proces střídá pracovní a pauza.

Pauza svařování je široce používána pro ty, kteří musí provést estetické svary a nechtějí deformovat obrobek.

# 8. PULZNÍ SVAŘOVÁNÍ ( SEKTOR N)

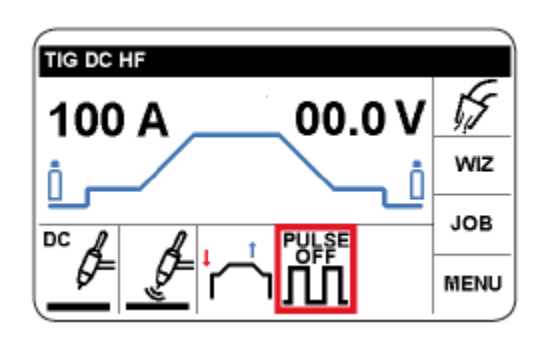

Zvolte a potvrďte sektor N. K výběru lze zvolit přístup do režimu PULSE ON (kapitola 8.1) nebo PULSE ON-XP (kapitola 8.2)

# 8.1.PULZNÍ REŽIM

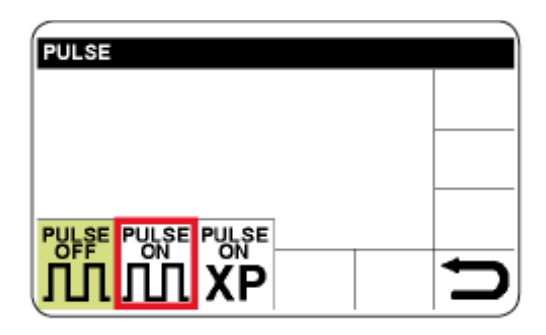

Zvolte a potvrďte PULSE ON pro přístup k nastavení parametrů.

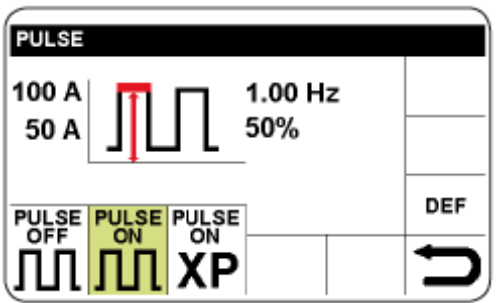

Nastavení parametru se zbarví červeně.

Potvrďte a nastavte vybraný parametr. Potvrďte nastavení, chcete-li automaticky přejít na další parametr, nebo otočte tlačítkem B a vyberte požadovaný parametr.

Stejným způsobem lze zvolit:

základního proudu, frekvence impulzů a procentuálního zastoupení špičkového proudu vůči základnímu proudu (pracovní cyklus).

Chcete-li se vrátit na hlavní obrazovku, stiskněte tlačítko B (držte jej déle ) (> 0,7 s)

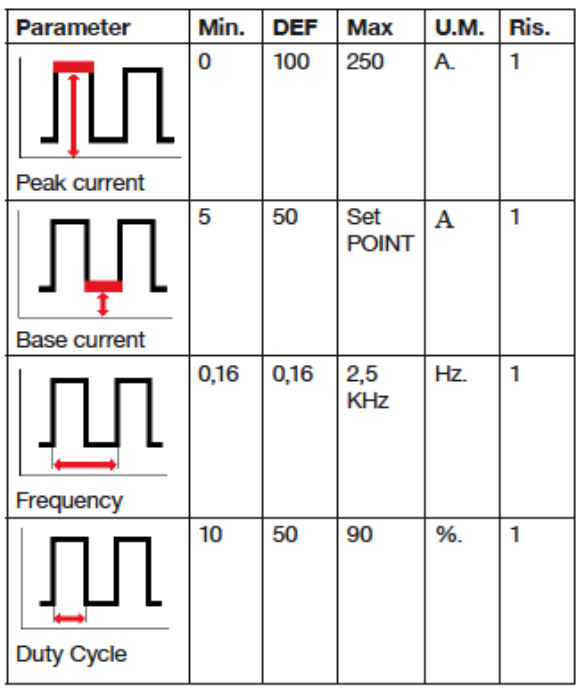

## 8.2. PULZNÍ REŽIM ON-XP

Volbou ikony PULSE ON-XP je nastaven velmi vysokofrekvenční pulsní proud, který zajistí koncentrovanější oblouk.

Při tomto typu impulsu jsou nastavení pevná a definovaná.

Uvedený svařovací proud je střední hodnotou impulzu a je nastavitelný od 5 do 165.

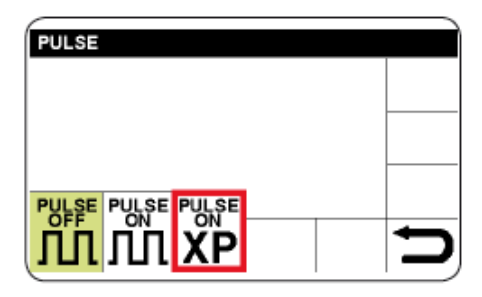

L

Chcete-li se vrátit na hlavní obrazovku, stiskněte tlačítko B (držte jej déle) (> 0,7 s)

# 9. MENU - SEKTOR M

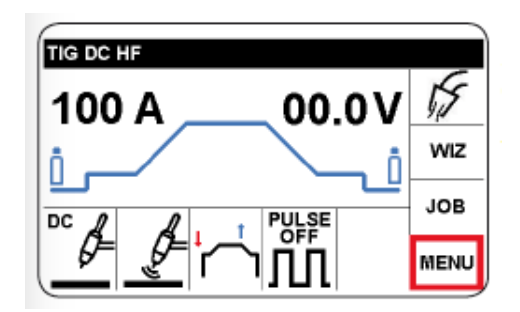

Zvolte a potvrďte sektor M.

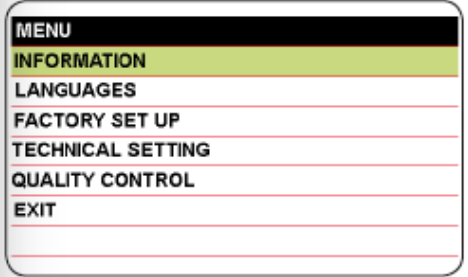

Zvolte a potvrďte požadovanou část menu.

## 9.1 INFORMACE

Zobrazují se všechny informace, které musí být poskytnuty technickému personálu pro opravy a modernizaci svařovacích strojů (viz úvodní obrazovka).

# 9.2 LANGUAGE - JAZYK

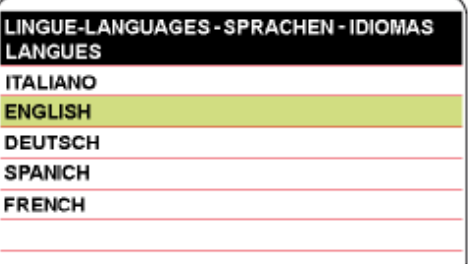

Zvolte a potvrďte požadovaný jazyk.

#### 9.3 FACTORY SETUP - Návrat k továrnímu nastavení

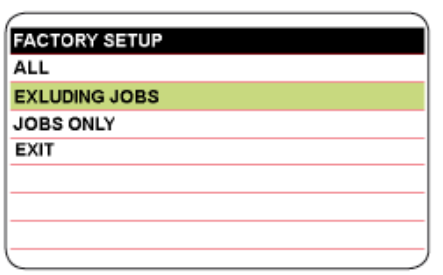

(ALL) = Obnoví zařízení na tovární nastavení včetně paměti (JOBS).

(EXLUDING JOBS ) = Obnoví zařízení na tovární nastavení, s výjimkou pamětí.

(JOSB ONLY) = Vymaže pouze paměti (JOBS).

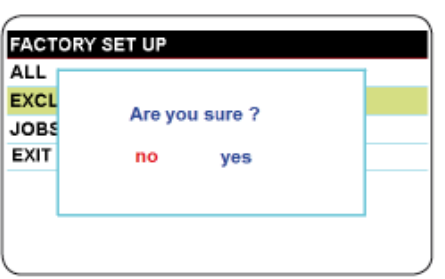

# 9.4. TECHNICKÉ NASTAVENÍ

Abyste předešli neúmyslnému přístupu do tohoto menu, lze nastavit heslo. 

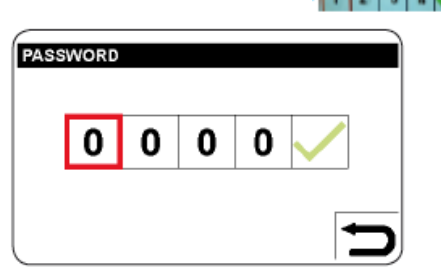

L

Vyberte první číslici, stiskněte a otočte tlačítkem B a nastavte 1.

Potvrďte, chcete-li se přesunout na další číslici. Nastavte další číslice stejným způsobem.

Technické parametry uvedené v níže uvedených obrázcích jsou k dispozici

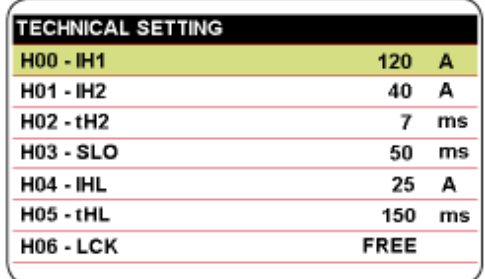

Zvolte potvrďte parametr, který chcete nastavit.

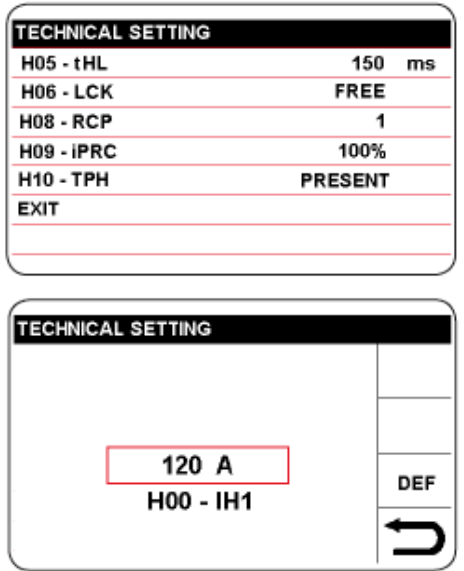

Parametr je aktivován červeně; pak stiskněte tlačítko B.

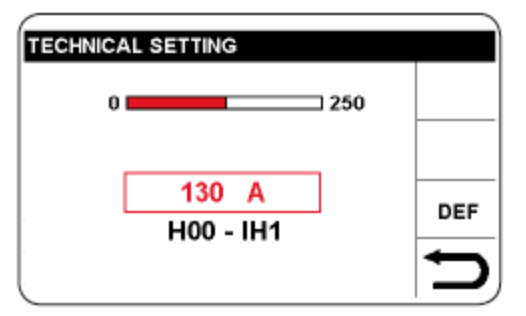

Otočte tlačítkem B pro nastavení vybraného parametru;

Poté potvrďte nastavení.

Volbou této metody je možné vybrat, modifikovat a potvrdit všechny svařovací parametry, které se vyskytují jeden po druhém a jsou shrnuty v následující tabulce.

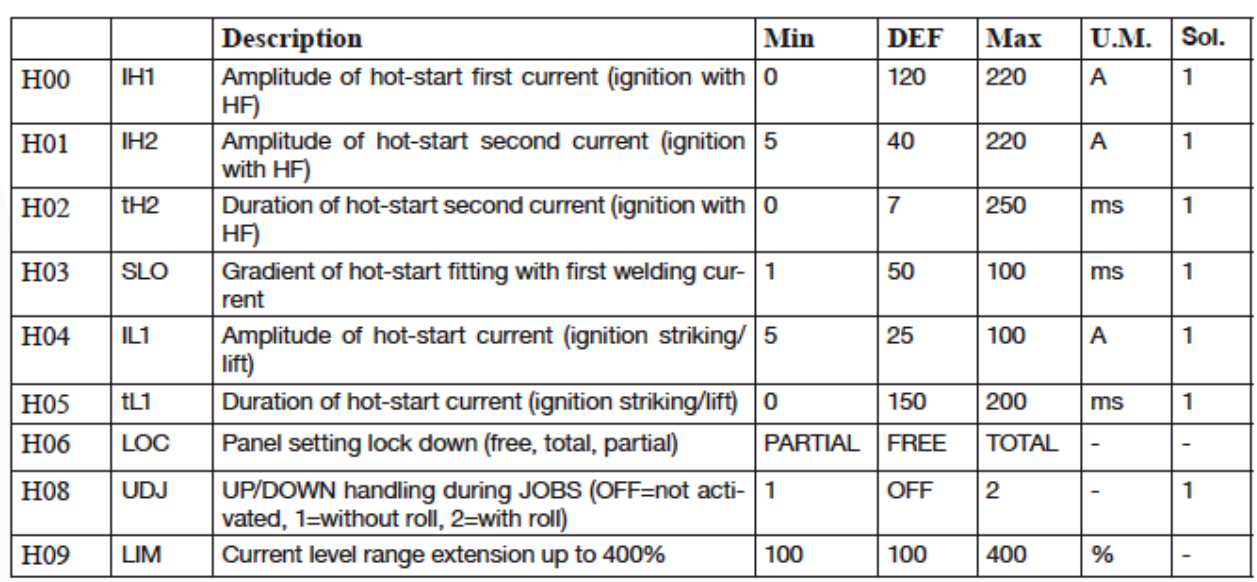

Chcete-li se vrátit do předchozího seznamu, vyberte a potvrďte návrat sektoru na předchozí obrazovku. Chcete-li se vrátit na hlavní obrazovku, stiskněte tlačítko B (držte jej déle ) (> 0,7 s)

## 9.5. QUALITY CONTROL

L

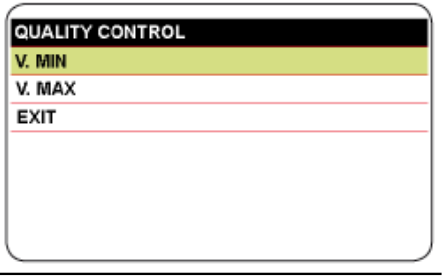

Tato funkce umožňuje zkontrolovat, zda napětí oblouku zůstává v přednastavených hodnotách

Zvolte minimální napětí (MIN. V) nebo maximální hodnotu (MAX. V), poté potvrďte nastavení intervalu.

OFF odpovídá zakázané funkci. Pokud během svařování napětí neodpovídá nastaveným hodnotám, objeví se text QUALITY CONTROL. Stiskněte tlačítko B se vrátíte na obrazovku svařování.

# 10. ULOŽENÍ PROGRAMŮ - SEKTOR L ( JOB SEKTOR )

Jednotlivá nastavení svařování (proces, zapalování, režim apod.) Lze uložit do sektoru JOB tak, aby k nim měl operátor znovu přístup.

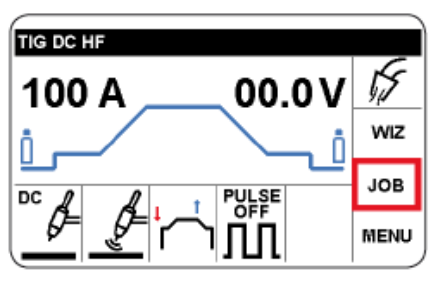

Zvolte a potvrďte sektor JOB.

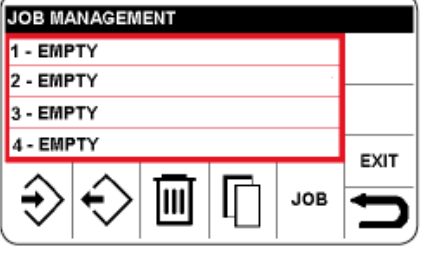

**LEGEND of SYMBOLS** 

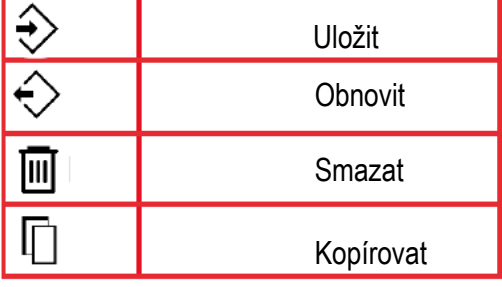

# 10.1 ULOŽENÍ DO PAMĚTI

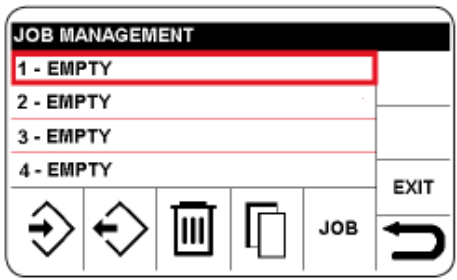

Stiskněte a vyberte číslo paměti, ve kterém má být program uložen.

V tomto příkladu je zvolena pozice 1.

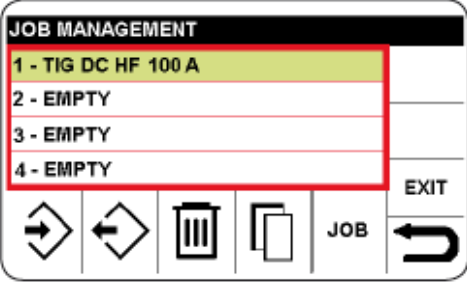

Potvrďte výběr který je zvýrazněn zelenou barvou.

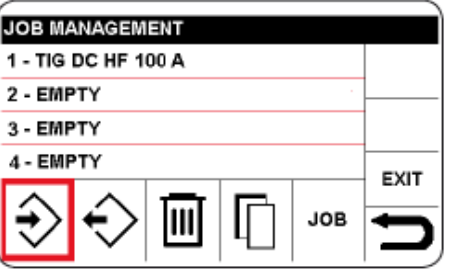

Chcete-li program uložit do paměti 1, vyberte a potvrďte ikonu, uložte ji a potvrďte.

Chcete-li se vrátit na hlavní obrazovku, stiskněte tlačítko B (držte jej déle) (> 0,7 s)

#### 10.2.UPRAVENÍ PARAMETRŮ V PAMĚTI

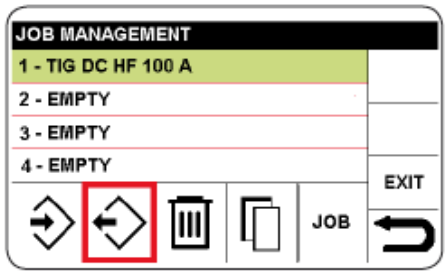

L

Chcete-li upravit nebo použít program, postupujte následovně:

- Otevřete nabídku JOB, jak je popsáno v kapitole 10.1
- Vyberte pracovní pozici, kterou chcete upravit
- Vyberte a potvrďte sektor, "načíst"

Chcete-li se vrátit na hlavní obrazovku, stiskněte tlačítko B (držte jej déle) (> 0,7 s).

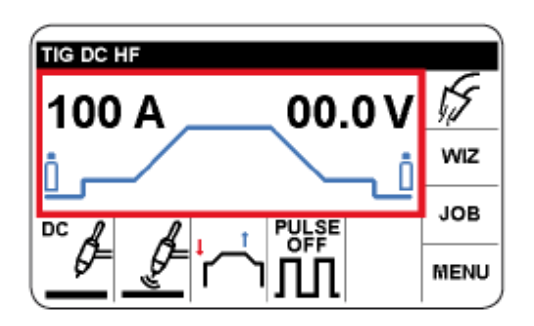

Program je k dispozici pro svařování.

• pro změnu parametrů svařování postupujte podle popisu v kapitole 4.2 a následujících kapitolách.

• Chcete-li znovu uložit, postupujte podle pokynů v odstavci 10.1.

# 10.3 SMAZÁNÍ ULOŽENÉ PRÁCE

- Postupuite takto:
- Otevřete nabídku JOB, jak je popsáno v kapitole 10.1
- Vyberte úlohu, kterou chcete smazat
- Zvolte ikonu "smazat" a potvrďte volbu

# 10.4 KOPÍROVÁNÍ ULOŽENÉ PRÁCE

Postupujte takto:

• Otevřete nabídku JOB, jak je popsáno v kapitole 10.1

• Zvolte JOB, který chcete kopírovat, a pak sektor: kopírovat.

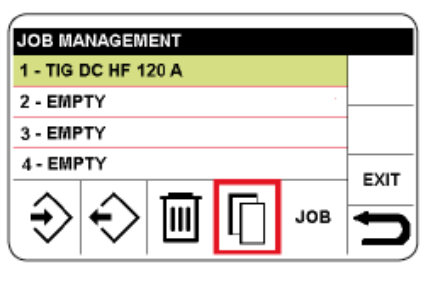

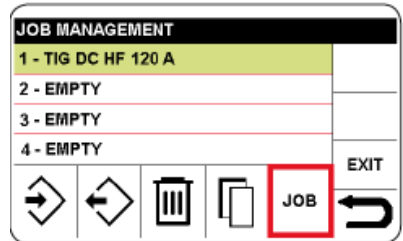

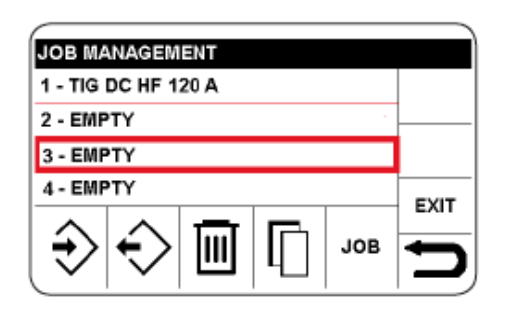

Vyberte číslo pozice paměti, do které se má zkopírovat JOB

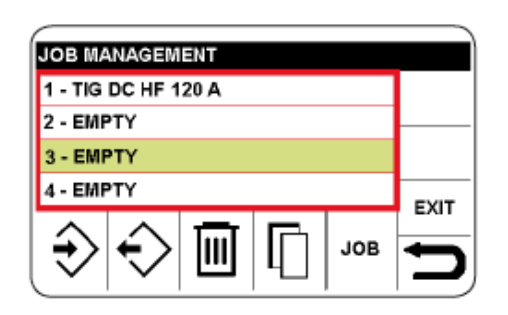

Potvrzená zvolená pozice se zvýrazní zeleně.

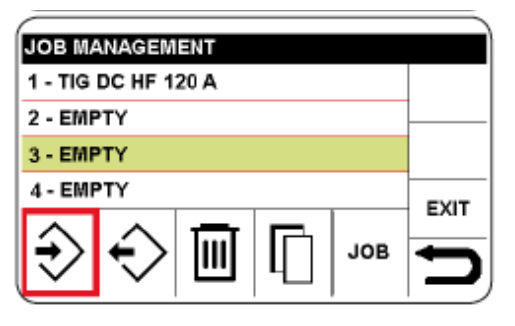

Zvolte a potvrďte ikonu- uložit .

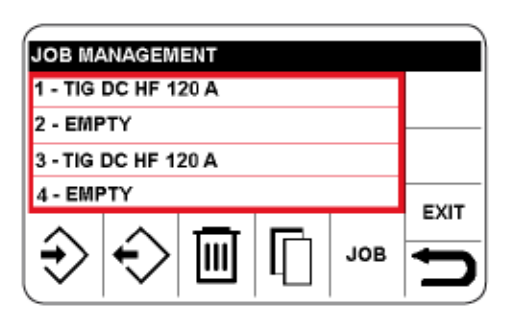

# 10.5. SVAŘOVÁNÍ S ULOŽENÝMI PARAMETRY JOB

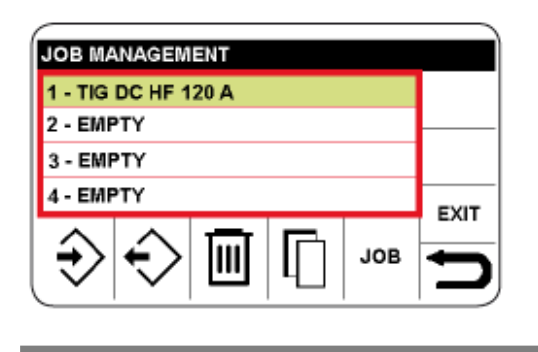

Zvolte a potvrďte požadovanou uloženou práci v paměti.

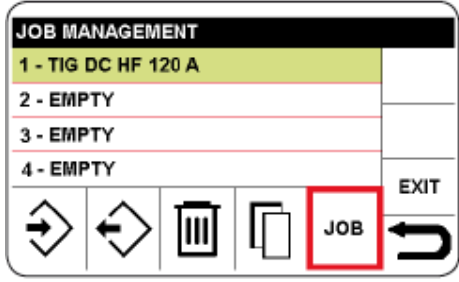

Zvolte a potvrďte Job sektor.

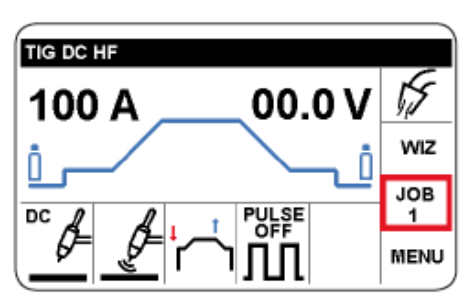

Program připraven pro svařování a nelze měnit žádný parametr.

Chcete-li se vrátit na hlavní obrazovku, stiskněte tlačítko B (držte jej déle) (> 0,7 s)

# 10.6. NÁVRAT Z ULOŽENÝCH POZIC PRÁCE

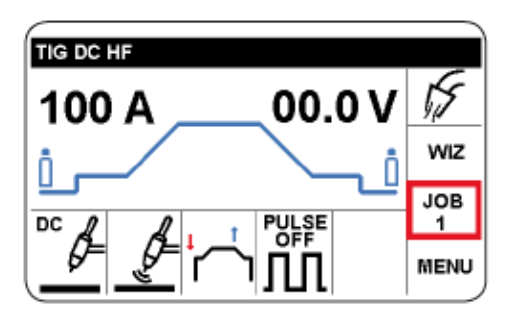

Zvolte a potvrďte sektor JOB 1.

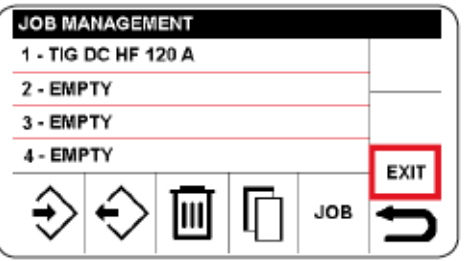

Zvolte a potvrďte políčko EXIT.

Chcete-li se vrátit na hlavní obrazovku, stiskněte tlačítko B (držte jej déle) (> 0,7 s)

# 11. SEKTOR S

Tento sektor je umístěn v horní části displeje.

Obsahuje souhrnně nastavení svařovací a chladicí jednotky.

# 12. TEST PLYNU ( SEKTOR T)

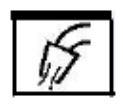

Funkce umožňuje nastavení průtoku plynu. Po zapnutí funkce se elektronicky ovládaný ventil otevře. Po dobu 30 sekund se rozsvítí symbol,

který mění barvu každou sekundu; po uplynutí doby se elektronicky řízený ventil automaticky uzavře; při stisknutí tlačítka hořáku během této doby se elektronicky řízený ventil zavře.

# 13. SVAŘOVÁNÍ S KRYTOU ELEKTRODOU ( MMA)

Tento svařovací stroj je vhodný pro svařování všech druhů elektrod, s výjimkou celulózových (AWS 6010).

• Ujistěte se, že přepínač G je v poloze 0, poté připojte svářecí kabely, dodržujte polaritu požadovanou výrobcem elektrod, které budete používat; také připojte svorku zemnicího kabelu k obrobku co nejblíže svaru a ujistěte se, že je dobrý elektrický kontakt.

• Nedotýkejte se svařovacího hořáku nebo svorky elektrod a uzemňovací svorky.

- Zapněte zařízení pomocí přepínače G.
- Vyberte proces MMA

L

• Nastavte proud na základě průměru elektrody, polohy svařování a druhu spoje, které se má provést.

• Vždy po svaření odpojte elektrodu od svorky.

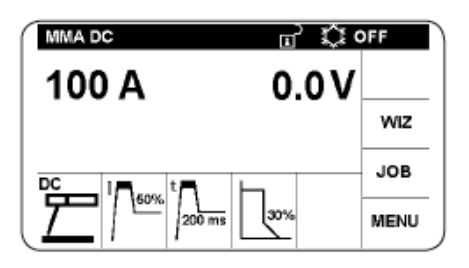

Pro výběr tohoto postupu viz kapitola 5. Upravte svařovací proud pomocí tlačítka B. Pro změnu parametrů svařování postupujte následovně:

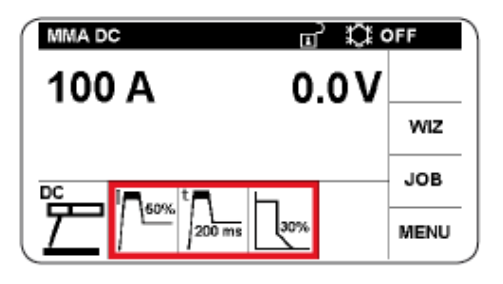

Zvolte a potvrďte sektor vzhledem k parametrů svařování.

Potvrzení umožňuje přístup k následujícím parametrům svařování:

• HOT-START CURRENT lze nastavit od 0 do 100% svařovacího proudu (při saturaci při maximálním proudu).

Procento proudu přidávaného ke svařovacímu proudu pro zapálení oblouku. Parametr se aktivuje červeně. Potvrďte a nastavte parametr. Potvrzení umožňuje automatické přechod na další parametr nebo otočení tlačítka B pro výběr požadovaného parametru.

• HOT-START TIME nastavitelný od 0 do 500 ms.

• ARC FORCE lze nastavit od 0 do 100%. (při nasycení při maximálním proudu). Tento nadproud usnadňuje přenos taveniny.

# 15. NASTAVENÍ PRO EVO ST

Pokud je zapnuto zapalování "EVO ST", na aktuálním grafu řídícího toku, který lze vybrat pomocí tlačítka B, se zobrazí ikona.

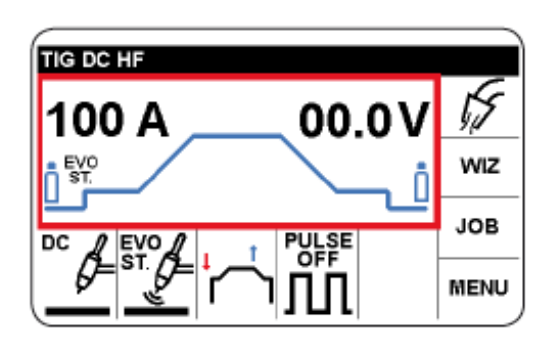

Zvolte a potvrďte nastavení parametrů EVO ST .

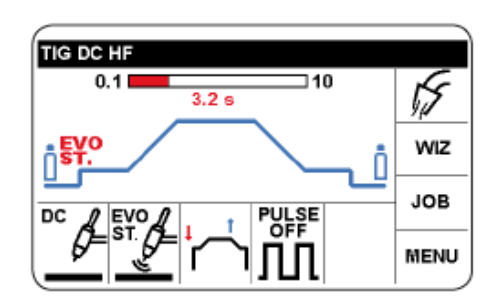

Nastavte dobu trvání a potvrďte.

# 16. TIG DC APC (ACTIV POWER CONTROL)

Tato funkce funguje tak, že při zkrácení délky oblouku se proud zvyšuje a naopak; obsluha poté ovládá tepelný zisk a penetraci pouze pohybem svařovací hořáky.

Amplituda změny proudu na jednotku napětí je nastavitelná pomocí parametru APC

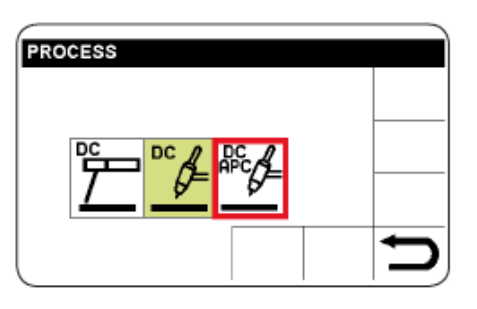

Zvolte a potvrďte proces svařování DC APC.

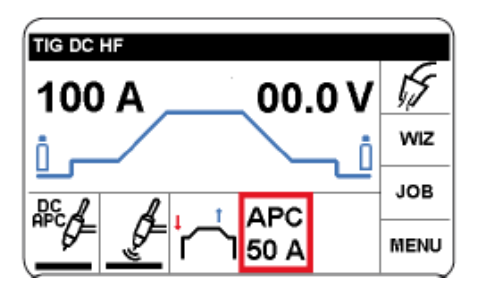

Zvolte a potvrďte nastavení APC.

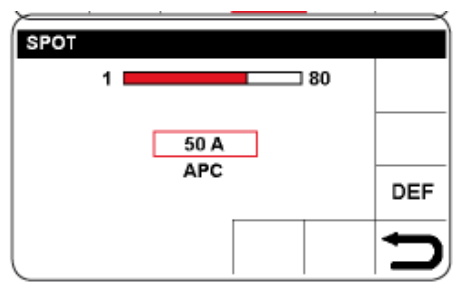

L

Nastavte a potvrďte amplitudu změny proudu. Chcete-li se vrátit na hlavní obrazovku, stiskněte tlačítko B (držte jej déle) (> 0,7 s)

# 17. TIG DC

Tento svařovací stroj je vhodný pro svařování metodou TIG: nerezová ocel, železo a měď.

Připojte konektor zemního kabelu k kladnému pólu (+) svařovacího stroje a svorku k obrobku co nejblíže ke svařovacímu bodu,

zda je dobrý elektrický kontakt.

• Připojte napájecí konektor TIG hořáku k zápornému pólu (-) svářečky.

• Připojte konektor hořáku ke konektoru F svařovacího stroje.

• Připojte přípojku hadice hořáku k přípojce stroje E a plynové hadici přicházející z regulátoru tlaku válců do plynové armatury H.

• Zapněte zařízení.

• Nastavte parametry svařování podle popisu v kapitole 4.2

• Nedotýkejte se elektrických součástí a výstupních svorek, pokud je zařízení napájeno.

• Průtok inertního plynu musí být nastaven na hodnotu (litry za minutu) přibližně 6násobek průměru elektrody.

• Pokud používáte příslušenství pro plynové čočky, musí se dodávka plynu snížit přibližně o 3-násobek průměru elektrody.

• Průměr keramické trysky musí být mezi 4 a 6 násobkem průměru elektrody.

Obvykle je nejčastěji používaným plynem ARGON, protože stojí méně než ostatní inertní plyny. Směsi ARGON se však mohou používat také s max. 2% HYDROGEN pro svařování nerezové oceli a směsi HELIUM nebo ARGON-HELIUM pro svařování mědi.

Tyto směsi zvyšují teplo oblouku při svařování, ale jsou také mnohem nákladnější. Pokud se používá plyn HELIUM, zvyšte litry za minutu až na 10násobek

průměr elektrody (například průměr 1,6 x 10 = 16 litrů Helia). Použito v. 10 ochranných skel do 75A a D.I.N. 11 z 75A zapnuto.

# 17.1.PŘÍPRAVA ELEKTRODY

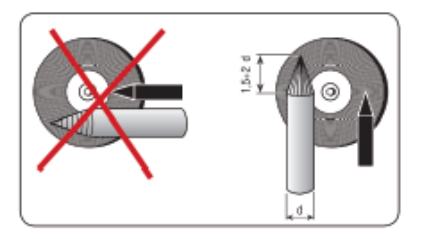

# 18. DÁLKOVÉ OVLÁDÁNÍ

K nastavení svařovacího proudu pro tento svařovací stroj lze připojit následující dálkové ovládání:

Art.1260 Tlačítko pouze pro TIG (vzduchem chlazené).

Art.1256 Pouze tlačítko TIG na hořák (vodou chlazené).

Art.1262 TIG hořák UP / DOWN (vzduchem chlazený).

Art.1258 TIG hořák UP / DOWN (vodou chlazený).

Art. 193 Ovládání pedálu (používá se při svařování TIG).

Art 1192 + art. 187 (používá se v MMA)

Art. 1180 Připojení k současnému připojení hořáku a ovládání pedálu.

Art. 193 lze s tímto příslušenstvím použít v jakémkoliv režimu svařování TIG.

Ovládací prvky, které obsahují potenciometr, nastavují svařovací proud z minimálního na maximální nastavení proudu pomocí generátoru zdroje energie.

Ovládá svařovací proud UP / DOWN logickým řízením od minimální hodnoty k maximální hodnotě

# 19. CHYBOVÁ HLÁŠENÍ

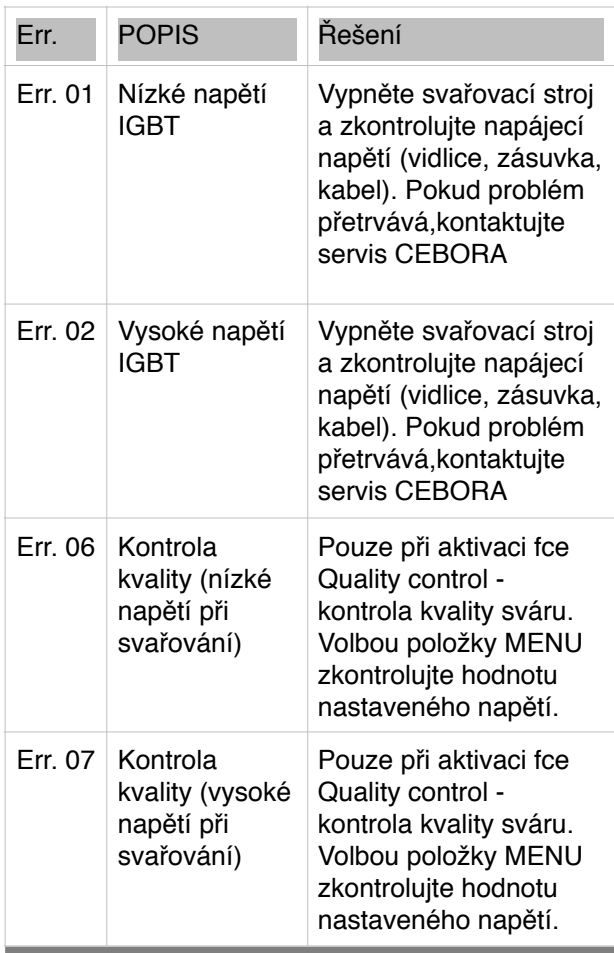

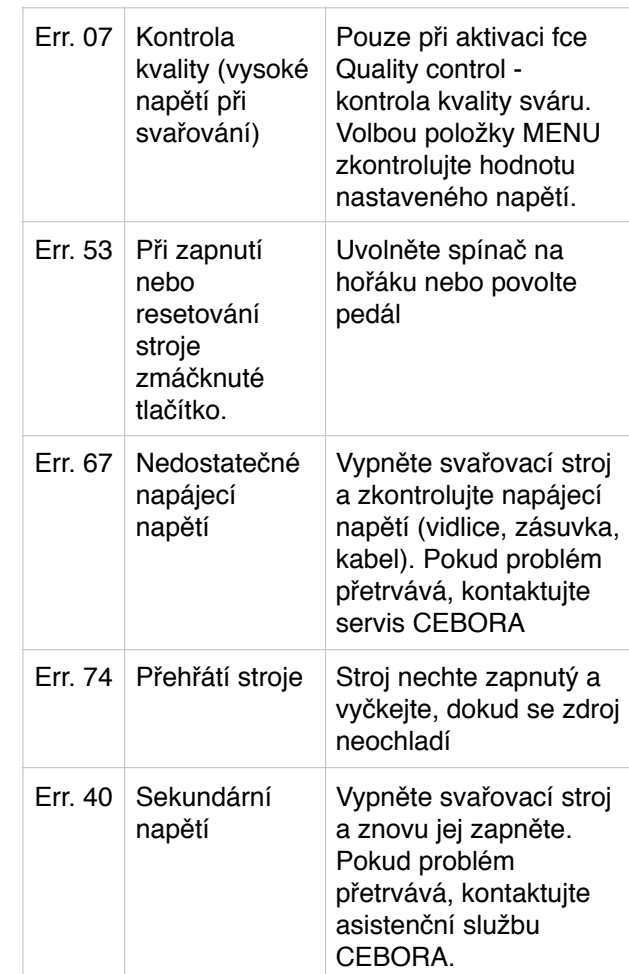

# 20. ÚDRŽBA

Veškerá údržba musí být provedena proškolenou osobou a dle CEI 26-29 (IEC 60974-4) standardů .

# 20.1 ÚDRŽBA ZDROJE

V případě údržby uvnitř spotřebiče se ujistěte, že přepínač G je v poloze "O" a že je napájecí kabel odpojen od sítě.

Pravidelně také čistěte vnitřek spotřebiče a odstraňte veškerý kovový prach pomocí stlačeného vzduchu.

# 20.2 ÚDRŽBA ZDROJE

Po provedení opravy dbejte na to, abyste kabeláž zajistili tak, aby byla zajištěna bezpečná izolace mezi primární a sekundární stranou zařízení.

Zabraňte tomu, aby se dráty dostaly do kontaktu s pohyblivými díly nebo díly, které se během provozu zahřívají.

Namontujte všechny svorky zpátky, jako na původním stroji, aby nedošlo ke kontaktu mezi primární a sekundární stranou v případě náhodného přetržení nebo odpojení vedení.

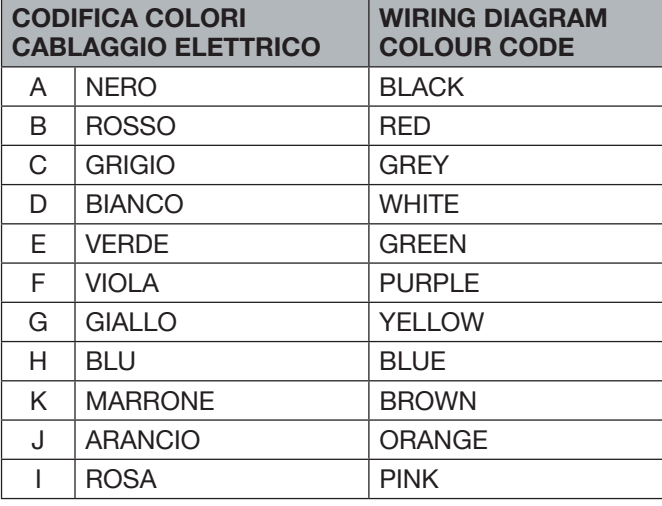

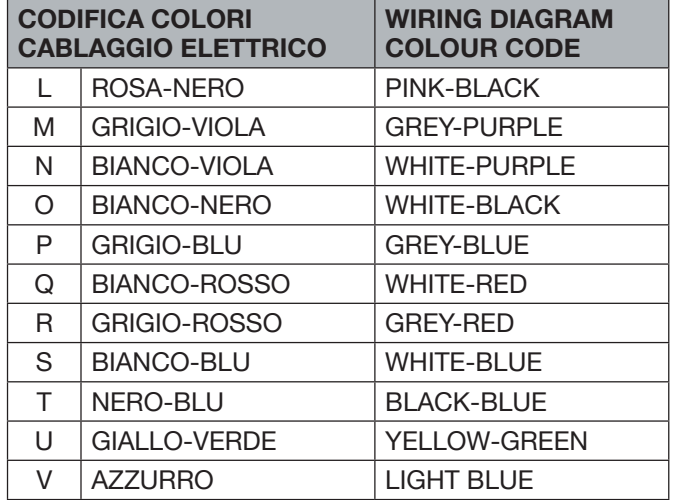

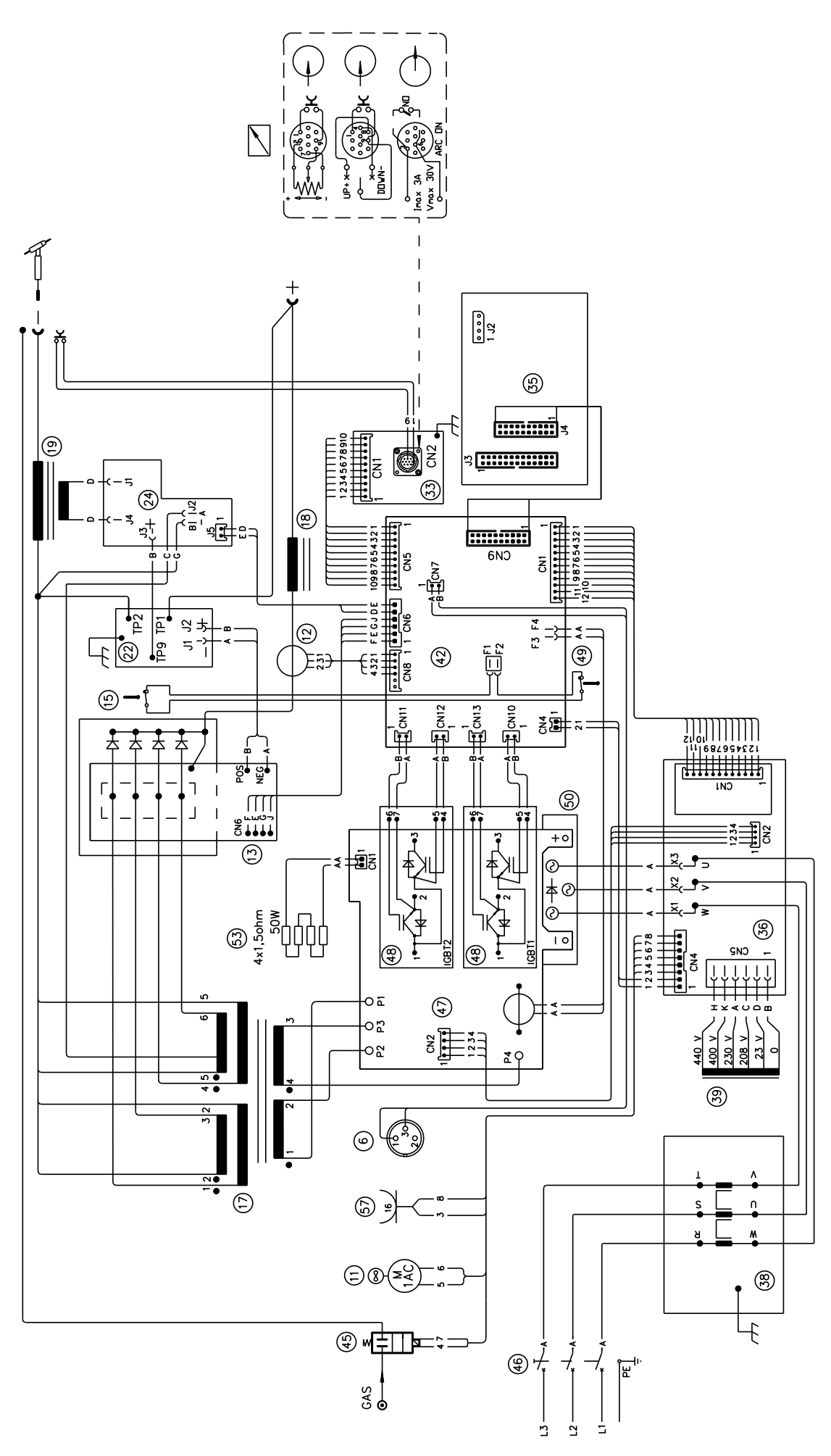

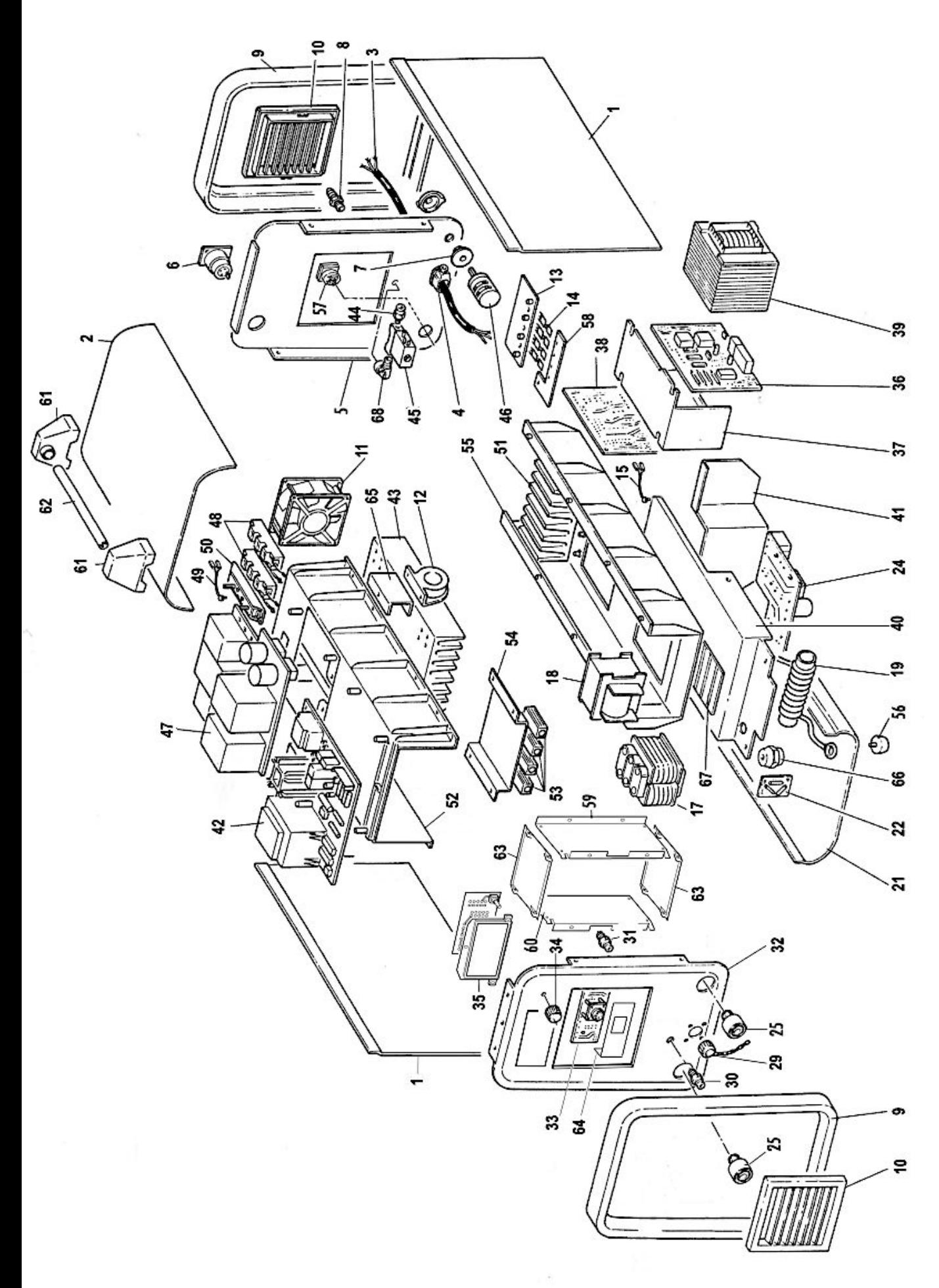

#### **ART. 555**

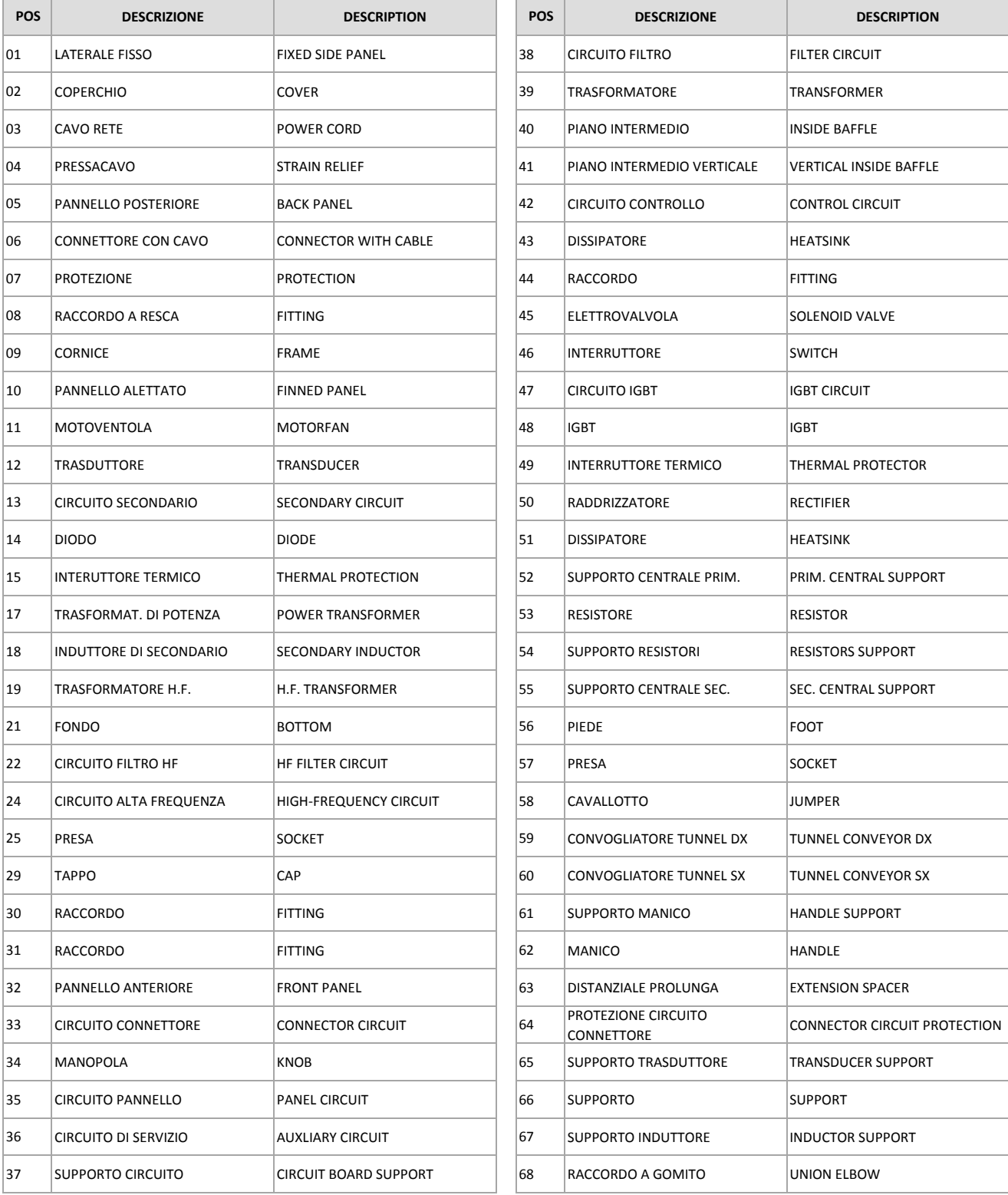

La richiesta di parti di ricambio deve indicare sempre: numero di articolo, matricola e data di acquisto della macchina, posizione e quantità del ricambio.

The request for spare parts must always specify: article reference, serial number and purchase date of the power source, position and quantity of the spare part.